Wildix WorkForce / WelcomeConsole / Start / WP490G /WP480G /WP410 VoIP lauatelefoni kasutusjuhend

# **ÜLDINE KASUTUSINFO**

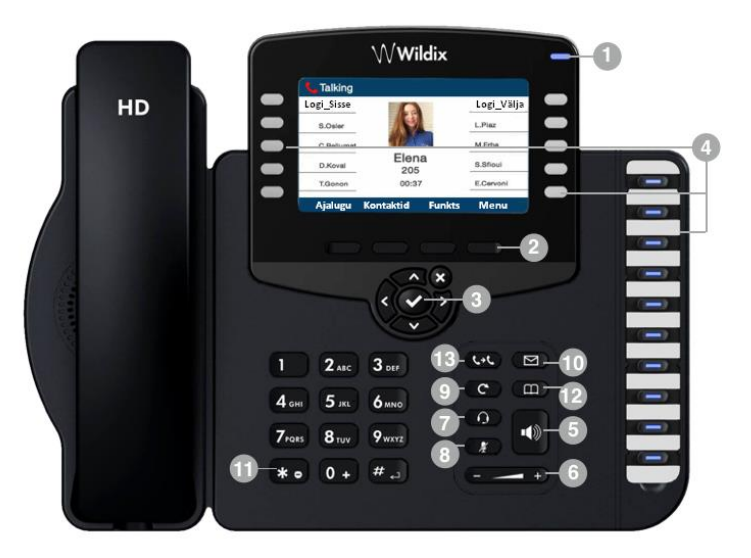

WP490G 2017

#### **A. HELISTAMINE:**

Telefonitoru hargil / "käed-vaba" numbri valimine

- a. vali nr ja vajuta "linnuke" (joonisel "3")
- b. vali nr ja vajuta "kõlari märk (joonisel "5")
- c. vali nr ja tõsta telefonitoru

Telefonitoru käes helistamine

- a. vali nr ja vajuta "linnuke" (joonisel "3")
- b. vali nr ja vajuta "send"

#### **B. KÕNE SUUNAMINE**

- a. Kõne ajal
	- i. Vajuta "Trans" ning vali kas:
		- 1. Kiirvalikuklahv (kolleeg)
		- 2. Räägi kolleegiga ja seejärel suuna kõne, vajutades "Trans"
		- 3. Suuna otse kolleegile, ilma kõnelemata, vajutades "Trans"
	- ii. Välisele osapoolele suunamine
		- 1. Vajuta "Trans"
		- 2. Vali number ja kinnita (süsteemist välja helistamine)
		- 3. Räägi välise osapoolega ja seejärel suuna kõne, vajutades "Trans"

iii. Kõne tagasi võtmine, ilma edasi suunamiseta

#### 1. Vajuta "Exit" ja "Resume"

NB! Kui kolleegi nime pole näha, vajuta paremat ("3") nooleklahvi

b. Kõne eelsuunamine / järele kutsumine – Funkts. klahvi kaudu

#### **C. TELEFONI KLAHVID**

- a. "x"- välju/tagasi/tühista
- b. "Linnuke" (joonisel "3")– Jah/kinnita valik/helista
- c. Nooled navigeerimiseks
- d. Ekraanikirjed algolekus (klahvide kohal)
	- i. Ajalugu/History kõnelogi
	- ii. Kontaktid/Phoneb telefoni raamatud
	- iii. Funkts/Featur Olekuinfo reguleerimiseks
	- iv. Menüü/Menu seadete muutmiseks
- e. Ekraanikirjed kõne vastuvõtmise /helistamise ajal
	- i. Trans suunamine, siseta nr, kellele suunata ja vajuta "linnuke"
	- ii. Hold ootele panek kõne tagasi võtmine "Exit" ja "Resume"
	- iii. New Uus kõne
	- iv. Cancel tagasi

#### **D. HELI FUNKTSIOONID**

- a. Heli tugevuse muutmine
	- i. Kõne ajal või helisemise ajal heli reguleerimise klahviga (joonisel "6")
	- ii. Menüüst telefoni algasendis "Menu" ja "Audio"
- b. Helina tüübi muutmine
	- i. Telefoni algasendist "Funkts"
	- ii. Menüüst 1 alla "Kõnetüüp" ja "linnuke"
		- 1. "Muuda" tuleb kiri "väline"
		- 2. seejärel samas menüüs alla liikudes "Helin" ja vajutada "linnuke"
		- 3. seejärel "Esita" ja kinnitamiseks "Muuda",

#### **E. KIIRVALIKU JA MÄLUKLAHVIDE SEADISTAMINE**

Telefoni vabade mäluklahvide alla saab programmeerida kas kolleegide numbreid või Widlix lahenduse väliseid telefoninumbreid. Antud numbreid saab programmeerida iga kasutaja ise arvuti kaudu, Wildix veebiportaalis, alajaotluses "Seaded" – "Kiirvalikud". Kui numbrid ja kasutajad on veebiportaalis loodud, ilmuvad väikese aja jooksul ka telefoniekraanile.

#### **F. KELLEGA KOLLEEG KÕNELEB – INFO TELEFONI EKRAANIL**

Telefon ekraanil on võimalik näha kiirvaliku klahvide all, kellega kolleeg kõneleb. Selleks tuleb Widlix veebiportaalist "Seaded" – "Kiirvalikud" all aktiveerida nn silma-ikoon antud kolleegi nime juures.

#### **G. TÖÖ KÕNEKESKUSE VÕI KÕNERINGI VASTAJANA**

Kui osalete telefoniga lisaks tavakasutaja funktsioonidele veel kõneringi või kõnekeskuse töös ehk grupinumbrile tulevate kõnede teenindamises, siis vaadake eraldisesivat täiendavat juhendit aadressilt [http://www.esecom.ee/Wildix\\_kasutusjuhendid.html](http://www.esecom.ee/Wildix_kasutusjuhendid.html)

# **TELEFONI NUPUD JA FUNKTSIOONID**

- 1. LED Indikaator (joonisel nr  $.1$ ")
	- Vilkuv: Sissetulev kõne / Vastamata kõne / Uus kõneposti teade
	- Väljas: Ooterežiimis
- 2. Kasutatakse erinevate toimingute kinnitamiseks vastavate valikuklahvide kohal. Avakuva vaates tagavad valikuklahvid juurdepääsu telefoni menüüdele: ajalugu; Telefoniraamat; Omadused; Menüü
	- Ajalugu: juurdepääs kõnede ajaloole ja vastamata kõnedele
	- Telefoniraamat: juurdepääs telefoniraamatutele
	- Omadused: kõnefunktsioonid
	- Menüü: telefoni seaded
- 3. Navigeerimisnupud
	- Kasutage erinevate menüüvalikute valimiseks ja kinnitamiseks
- 4. Funktsioonklahvide nupud, kasutatakse
	- Mäluklahvidena numbrite mällu seadistamiseks
		- o numbrite sisestamine ja seadistamine iga kasutaja veebiportaali [https://teiefirmanimi.wildixin.com](https://teiefirmanimi.wildixin.com/) kaudu – vajadusel parooli administraatorilt
	- Kiirvalikutena klahvivajutusega helistamiseks, kõne lihtsaks suunamiseks
- 5. Kõlari nupp
	- Vajutage kõne alustamiseks / kõnele vastamiseks kõlari režiimis või vajutage kõne ajal, et lülituda kõlarite / peakomplekti / telefonitoru režiimi vahel
- 6. Helitugevuse klahvid
	- Helitugevuse reguleerimiseks (kõne ajal) helina helitugevus (ooteseisundis või sissetuleva kõne vastuvõtmisel), kõlarite helitugevus (kõlari režiimis)
- 7. Peakomplekti klahv
	- Vajutage kõne alustamiseks / kõnele vastamiseks peakomplekti režiimis (kui peakomplekt on ühendatud) või vajutage kõne ajal, et lülituda kõlarite / peakomplekti / telefonitoru režiimi vahel
- 8. Vaigistamise klahv
	- Mikrofoni keelamiseks / aktiveerimiseks kõne ajal
- 9. Kordusvalimise klahv
	- Viimati helistatud numbri kordusvalimiseks vajutage kaks korda
- 10. Kõneposti klahv
	- Juurdepääs kõneposti graafilisele menüüle
- 11. Kiirklahv DND (ära-sega) olekule
	- Pikk vajutus aktiveerib/de-aktiveerib DND oleku
- 12. Telefoniraamatu klahv
	- Avab PBX-i ühiskasutatavad telefoniraamatud (peavad olema aktiveeritud administraatori poolt)
- 13. Edasi suunamise klahv

# **Enamlevinud kasutajakohased lisavõimalused**

Detailne ja pikem loetelu "koodidega" kasutatavate lisavõimaluste kohta on leitav aadressilt: <https://manuals.wildix.com/feature-codes/>

Kõiki allpool kirjeldatud koode on võimalik salvestada hilisemaks kiirvalikuks arvuti/lauatelefoni kiirvalikuklahvide alla! Vt. eelnev peatükk.

#### 1. "Ära-sega" e. kasutaja staatuse muutmine  $-60$

Staatuse muutmiseks telefonilt/arvutist on olemas ka kiire otsetee. Vali "60" ning häälteate ajal või selle järgselt vali:

> -  $,0$ <sup>"</sup> – saadaval (Ready) - "1" – ära-sega, (DND, Do-Not-Disturb)  $,2$ " – eemal (Away)

Nt: vali 60<sup>\*</sup>1 kõnealgus/Wildix lauatelefonilt "Send", või vali 60 ja algata kõne ning sisesta häälteate järgi olekuinfo soov.

NB! Kanna hoolt või uuri jaama haldajalt, et Wildix kasutajakohases veebiportaalis "Seaded -Funktsioonid" on eelnevalt koostatud nii sisestele kui välistele kõnedele korrektne käitumisjuhis saadaval/ära-sega/eemal funktsionaalsuse käivitamisel

**NB! Staatust "ära-sega" saab lihtsalt aktiveerida ja deaktiveerida vajutades 3-5 sekundit aparaadil olevat \* - klahvi** (st numbrisõrmistiku vasakut alumist klahvi**)!**

#### 2. Kõne järelekutsumine ehk eelsuunamine - 63

Kõikide kõnede eelnev edasisuunamine: /Forward all calls/

Vali number "63" ja algata kõne

Suunamise tühistamine – vali hääljuhise ajal või peale hääljuhist "0"

- kinnituseks kuulete häälteadet "Feature Force Call forward Deactivated"

Suunamise aktiveerimine – vali hääjuhise ajal või peale hääljuhist " $1$ "

kinnituseks kuulete häälteadet "Feature Force Call forward Activated"

**Suunamiskoha määramine** või muutmine - vali "63" ja hääjuhise ajal "2"

- vajuta seejärel "1" kui soovid, et kõned suunduks kõnepostkasti (Voicemail) või
	- **sisesta peale helisignaali telefonumber (ilma riigikoodita) ja lõppu "#"**

*Feature Force Call forward Updated. The desitination number is* ….teie poolt sisestatud number…

*Näide : Suundumiskoha nr. sisestamine: vali "63", algata kõne, vali "2", vali 6025900#, kuula kinnitusest üle, seadistatud nr. on õige.* 

*Edaspidi vali aktiveerimiseks 63 ja seejärel 1 ning häälteade kinnitab, et suunamine on aktiveeritud.* 

#### **Kiirvalikuna:**

- **Eelsuunamise aktiveerimine (eelnevalt algatatud nr): 63\*1**
- **Eelsuunamise tühistamine: 63\*0**

#### 3. Koputus –  $64$

Teise siseneva kõne koputus, koos võimalusega kõnesid vahetada: /Call Waiting/

#### Aktiveerimine ja deaktiveerimine:

Vali number "64" ja algata kõne ning kuula inglise keelseid juhiseid

Koputuse funktsiooni tühistamine – vali hääljuhise ajal või peale hääljuhist "0"

kinnituseks kuulete häälteadet "Feature Call Waiting Deactivated"

Koputuse aktiveerimine – vali hääjuhise ajal või peale hääljuhist  $\cdot$ .<sup>1"</sup>

kinnituseks kuulete häälteadet "Feature Call Waiting Activated"

#### Kiirvalikuna:

- Koputuse lubamine: 64\*1 ja algata kõne. Lõpeta kõne
- Koputuse keelamine: 64\*0 ja algata kõne. Lõpeta kõne

#### Koputuse ajal:

- Koputanud kõne ehk Kõne 2 vastamine vali "Answer" o Kõne 1 jääb ootele
- Kõne 2 ootele vali "Hold"
- Kõne 2 tagasi vali "Resume"
- Kõne 1 tagasi vali "New" "Exit" siis ekraanil Kõne 1 ja seejärel vali "Resume" (Kõne 2 jääb ootele)
- Konverentskõne vali "Conf"
- Katkesta käigusolev kõne Exit

## 4. Kõne ülevõtmine ühe kasutaja erinevate seadmete vahel - \*5

Vali Wildix seadmelt või rakenduselt, millega soovid käimasolevat kõne üle võtta kood \*5 ja kõne algatamise klahv. Kõne antakse automaatselt uuele seadmele. Seni kõnet teenindanud seadmes kõne lõpetatakse.

Funktsiooni kasutatakse aktiivselt käimasoleva kõne ülevõtmine aktiivse seadme poolt (nt äpiga). Kasutatakse kõne alustamisel nt. arvutis või VoIP lauatelefonist ja hiljem jätkamiseks näiteks Wildix Äppi's või Wildix W-AIR, W-AIR Headset kantavatel telefonidel/seadmetel.

# 5. Numbrinäidu peitmine – 92

Numbrinäidu peitmiseks kõikidel järgnevatelt välja helistatavatelt kõnedelt vali "92" ning kõne algatamise klahv. Hääljuhise ajal või peale hääljuhist vali:

Aktiveerimiseks e numbrinäidu peitmiseks - "1"

Deaktiveerimiseks ehk funktsiooni tühistamiseks - "0"

Kinnituseks kõlab kinnitusteade Feature Activated/Deactivated.

NB! Numbrinäit peidetakse/kuvatakse kõikidel kõnedel kuni hetkeni mil antud seadistust jälle muudetakse.

### 6. Telefonikõne aktiveerimine ilma teise poole vastust ootamata e. Intercom - 96

Vali "96" ning Wildix süsteemis kolleegi sisenumber kellel on Wildix lauatelefon. Alusta suhtlust. Edasta ja teavita, ilma kutsetooni ootamata. Teine pool kuuleb käed-vabad režiimis koheselt ning saab ka vastata ja ise rääkida.

Funktsionaalsust kasutatakse kui soovitakse teade edastada teise Wildix süsteemi kastaja lauatelefonile ning valjuhääldi kaudu, teise poole vastamist ootamata. Nt Sekretär-tippjuht lahendus.

N: vali 96\*918 kõnealgus Wildix lauatelefonilt "Send", või vali 96 algata kõne ning sisesta häälteate järgselt teise Wildix lahenduse kasutaja number.

## 7. Kõnesalvestuse aktiveerimine (käimasolev kõne) - \*1

Käimasoleva kõne salvestus aktiveeritakse koodiga "\*1" ja lõpetatakse sama koodiga. Kõnesalvestus on leitav peale kõne lõppu veebiportaalist kõnelogi juures (manusena – vt kõnede ajalugu ja salvestused) ning süsteemi administraator saab ka eraldi seadistada, et manus tuleks automaatselt iga kasutaja e-maili aadressile.

NB! Kõnesalvestust on võimalik aktiveerida Wildix lahenduses vähemalt UC-Essential litsentsi olemasolul automaatselt ja alaliselt kõikidele kasutaja kõnedele, helistatuna nii veebiportaalist, nutitelefoni Äppist kui Wildix WP seeria kantavast või lauatelefonist. Antud seadistuse peab tegema süsteemi administraator.

Lisainfo:

[http://www.esecom.ee/Wildix\\_kasutusjuhendid.html](http://www.esecom.ee/Wildix_kasutusjuhendid.html),

<https://manuals.wildix.com/>

<https://confluence.wildix.com/display/DOC/Feature+Codes+Admin+Guide+-+English>

<http://www.esecom.ee/kontakt.html> tel: +372 6025900, e-mail[: hooldus@esecom.ee,](mailto:hooldus@esecom.ee)